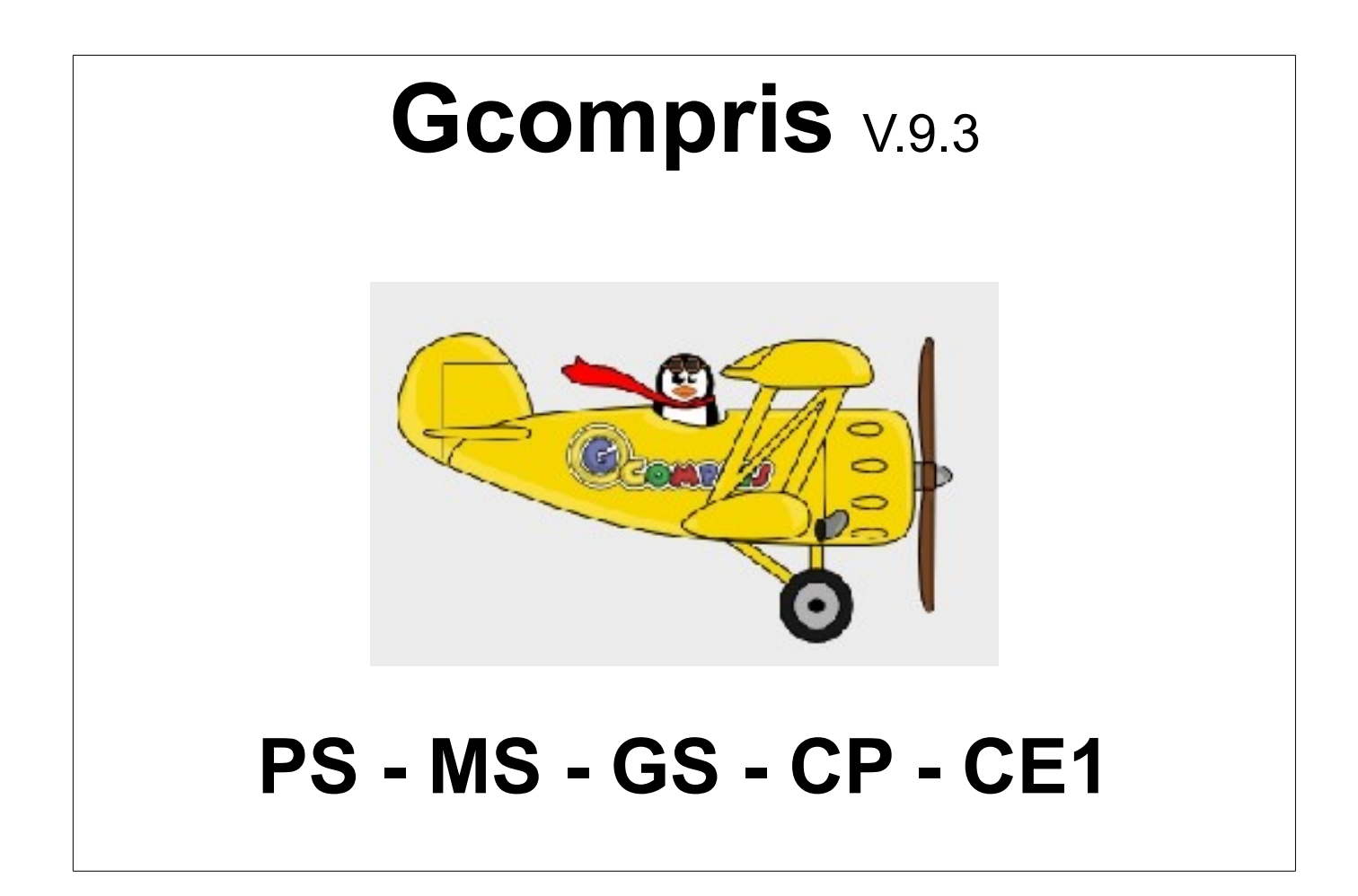

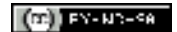

# **SOMMAIRE**

Pages

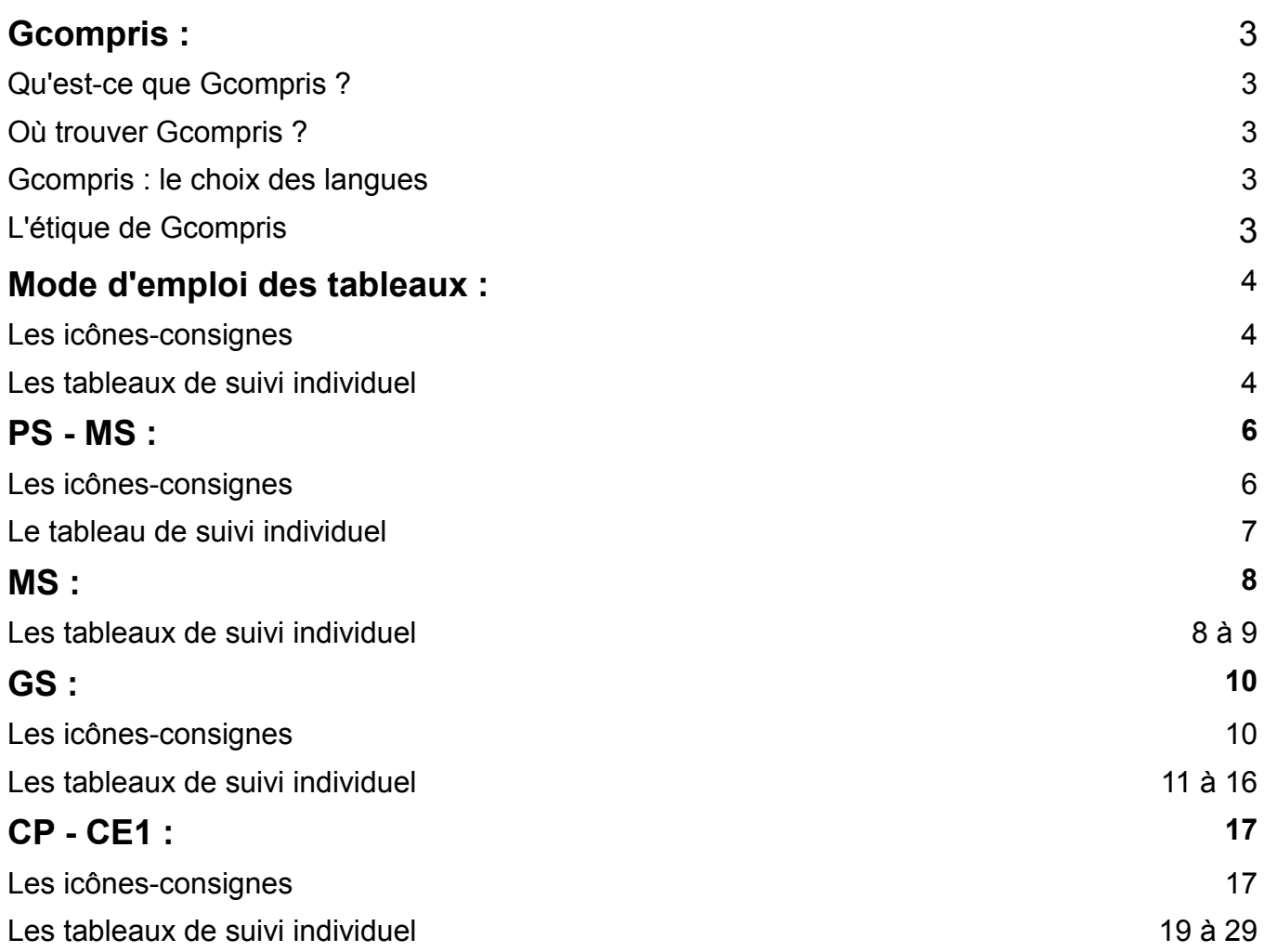

Remerciements :

Arnault FROUIN, [http://theosept.free.fr,](http://theosept.free.fr/) Envel KERVOAS

# **Gcompris**

# **Qu'est-ce que Gcompris ?**

*" GCompris est un logiciel éducatif qui propose des activités variées aux enfants de 2 à 10 ans.* 

*Les activités sont quelquefois ludiques, mais toujours pédagogiques. Vous trouverez des activités dans les domaines suivants :*

*- découverte de l'ordinateur : clavier, souris, les mouvements de la souris, ...* 

*- mathématiques : révision des tables, dénombrement, les tables à double entrée, symétrie, ...* 

*- sciences : l'électricité, l'écluse, le cycle de l'eau, le sous-marin, ...* 

*- géographie : placer les pays sur une carte* 

*- jeux : des casse-têtes, les échecs, le memory, ...* 

*- lecture : exercice d'entraînement à la lecture* 

*- autres : lecture de l'heure, peintures célèbres sous forme de puzzle, dessin vectoriel, création de dessin animé ...*

*En tout, GCompris propose plus de 100 activités et il continue à évoluer. GCompris est un logiciel libre, il vous est donc possible de l'adapter à votre besoin ou de l'améliorer, et pourquoi pas, d'en faire bénéficier les enfants du monde entier."*

Bruno COUDOIN <http://gcompris.net/-fr->

## **Où trouver Gcompris ?**

Ce document est basé sur la version 9.3 de Gcompris. Le logiciel est téléchargeable ici : <http://gcompris.net/-Telecharger->

Le manuel du logiciel est téléchargeable ici : <http://gcompris.net/wiki/index.php?title=Manuel>

## **Gcompris : le choix des langues**

Le choix des langues (français, anglais,...) peut être fait en passant par la configuration (icône de la clé anglaise), ou par l'administrateur de Gcompris.

# **L'étique de Gcompris :**

*"Dès les premières lignes de code de GCompris, j'ai fait le choix de l'ouverture et du partage en mettant ce projet sous la licence libre GNU/GPL.*

*Ceci s'est révélé être un excellent choix. En effet, c'est bien cette brique fondatrice qui a permis à ce projet de devenir ce qu'il est aujourd'hui. GCompris ce sont plusieurs millions d'enfants qui l'utilisent quotidiennement à travers le monde. Pour certains, c'est le seul logiciel éducatif disponible dans leur langue et c'est le seul qui leur soit accessible gratuitement.*

*Avec le système d'exploitation GNU/Linux et les centaines de logiciels éducatifs Libres fonctionnant sur ce système, il est dorénavant possible de réaliser l'ensemble de la scolarité avec des logiciels éthiques qui mettent en avant le partage du savoir et de la connaissance. (...)"*

Bruno Coudoin – Créateur de GCompris

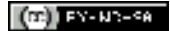

# **Mode d'emploi des tableaux**

## **Les icônes-consignes :**

Elles peuvent être plastifiées, découpées, et collées avec de la pâte à fixer sur le haut de l'écran pour diriger les élèves vers une ou deux activités choisies et imposées par l'enseignant. Les élèves doivent alors apprendre à naviguer dans le logiciel pour trouver l'activité précise.

Il faut autant d'icônes que d'ordinateurs.

#### **Conseil :**

Utiliser les fonctions "copier/coller" pour choisir parmi les icônes celles que l'on souhaite réellement utiliser avec les élèves (voir document au format odt).

### **Les tableaux de suivi individuel :**

Les tableaux suivants sont des tableaux de suivi individuel qui indiquent les activités à réaliser par chaque élève.

Il faut cliquer sur les icônes présentées dans l'ordre pour accéder à l'activité choisie.

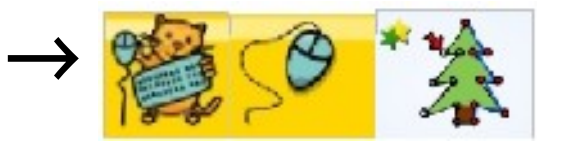

Avant d'utiliser les tableaux, une période de découverte du logiciel en autonomie sera nécessaire.

Après ce temps de découverte, les tableaux pourront être utilisés pour le suivi des activités. Ils seront remplis par l'enseignant en maternelle, puis par l'élève (zone encadrée en rouge) et par l'enseignant (validation des compétences) en classes élémentaires. Les observations réalisées dans ces documents pourront servir de base à la validation de compétences du livret d'évaluation, mais également à la validation du B2I.

Seules les réussites y seront consignées. Des cases pourront rester vides dans l'attente de progrès futurs de l'élève avec l'aide de l'enseignant en cas de besoin. Ainsi, le matériel pédagogique présenté ici permet le suivi de chacun en s'adaptant à son rythme. Il permet de plus d'accéder à une variété plus importante d'activités, puisque sans les tableaux, nous avons pu remarquer que les élèves restaient sur le même type d'activités déjà connues.

Enfin, les tableaux seront restitués en fin de parcours à l'élève. Ils permettent alors également le lien avec les familles concernant les activités réalisées en classe et les progrès réalisés.

#### **Conseils :**

- Utiliser les fonctions "copier/coller" pour choisir parmi les activités celles que l'on souhaite

réellement utiliser avec les élèves (voir document au format odt).

- Utiliser les tableaux pour aider à la sélection des activités en fonction du niveau des élèves et supprimer l'accès des autres activités en passant par **l'administrateur de Gcompris**, afin d'éviter de noyer l'élève par un trop grand nombre d'activités proposées à l'écran.

#### **Code-couleur des compétences en fonction de leur sources :**

Compétences liées aux programmes 2008 (palier 1 du socle commun pour les CP - CE1)

Compétences liées au B2I 2006

**Exemple** : tableaux pour les CP-CE1 :

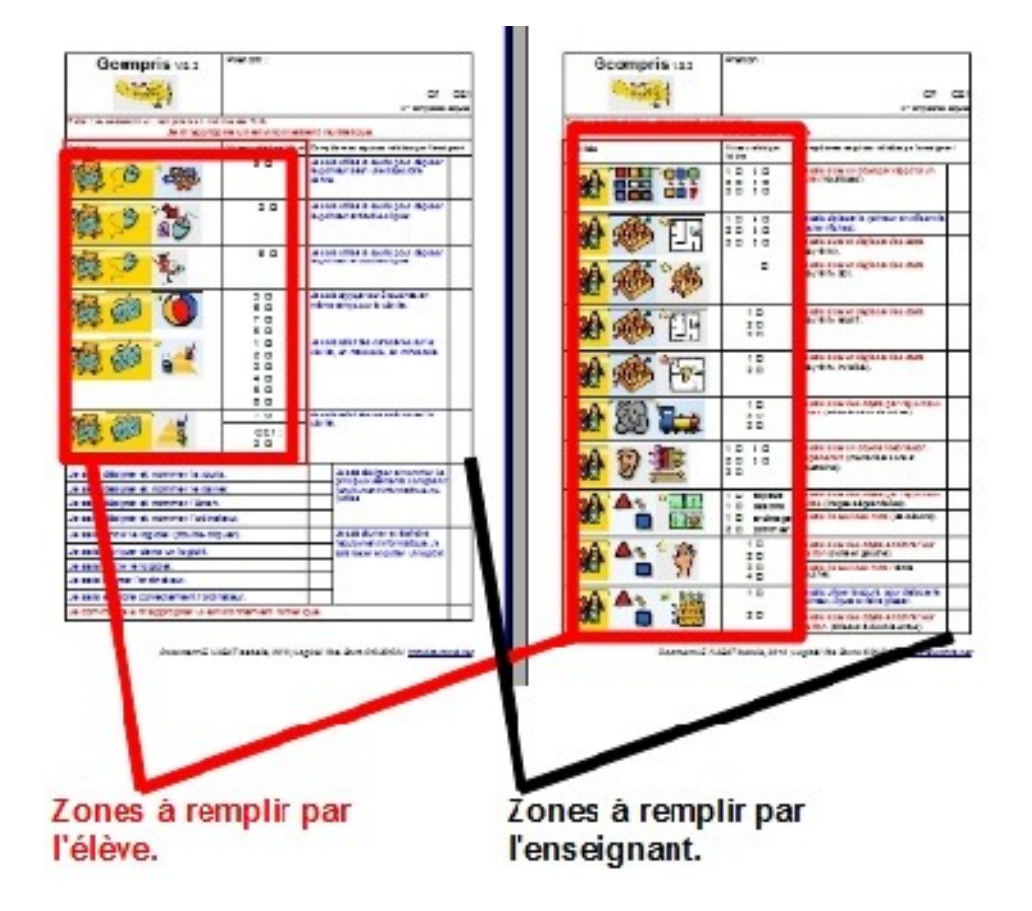

**Zones encadrées en rouge** = zones à remplir par l'élève en autonomie après apprentissage du fonctionnement des tableaux.

#### **Remarques :**

Les documents présentés ici sont proposés sous forme pdf pour être lisibles par tous, et sous forme odt (suite OpenOffice) pour être transformables par tous en fonction des besoins de chacun. Ils sont ainsi libres et gratuits comme l'est le logiciel Gcompris téléchargeable sous sa version complète pour Linux et sous une version allégée pour Windows (code nécessaire pour accéder à la version complète).

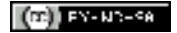

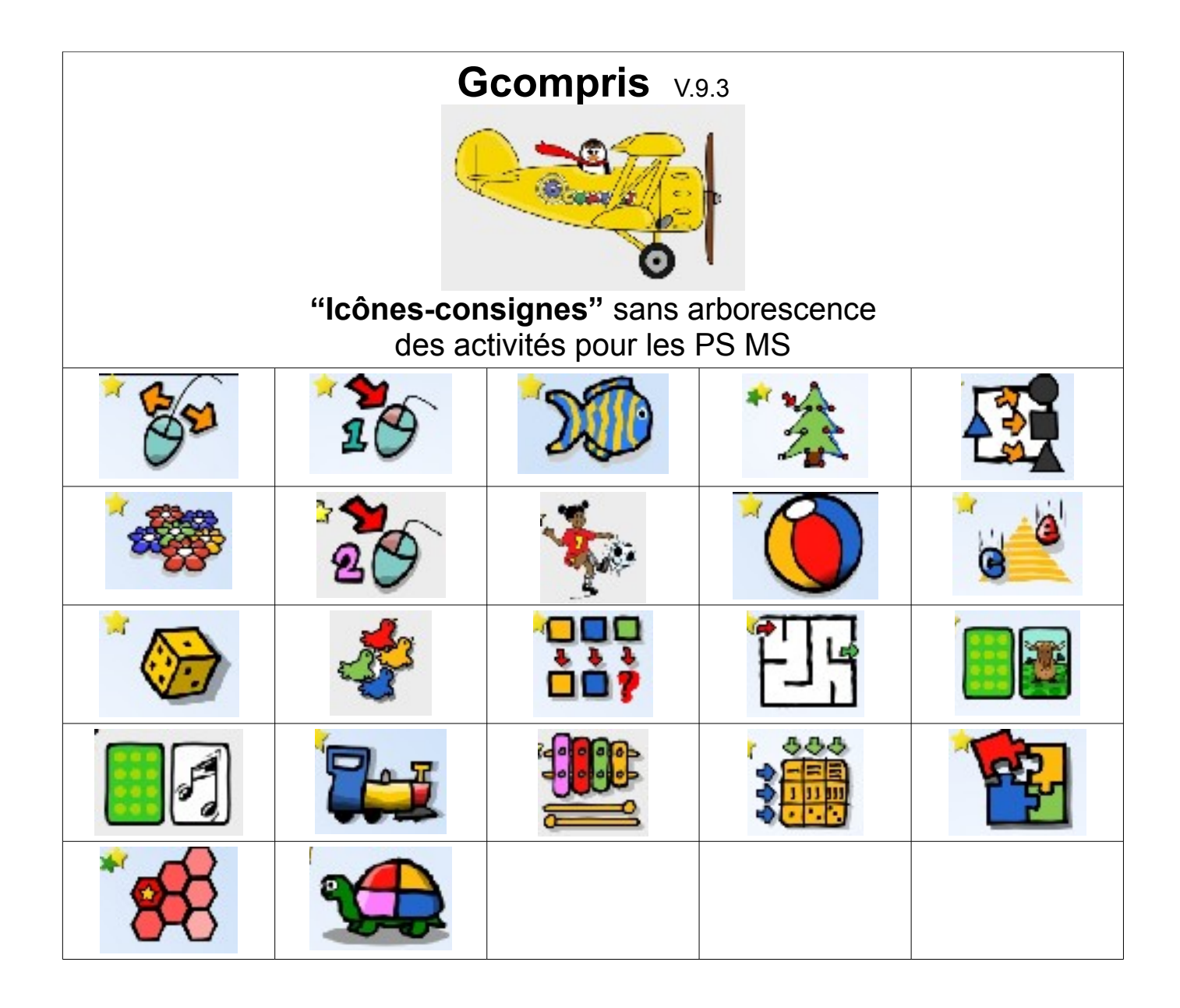

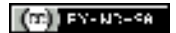

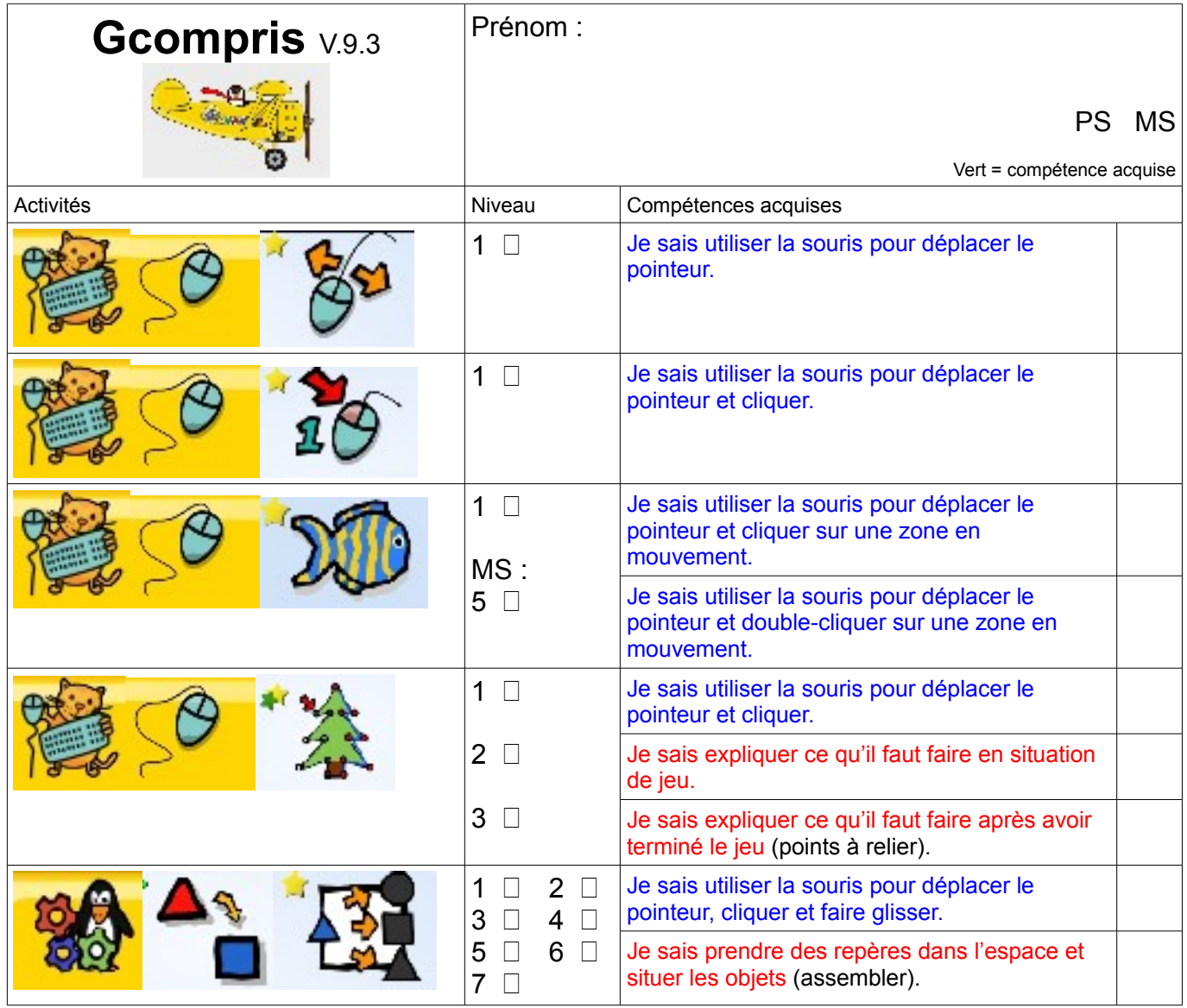

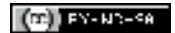

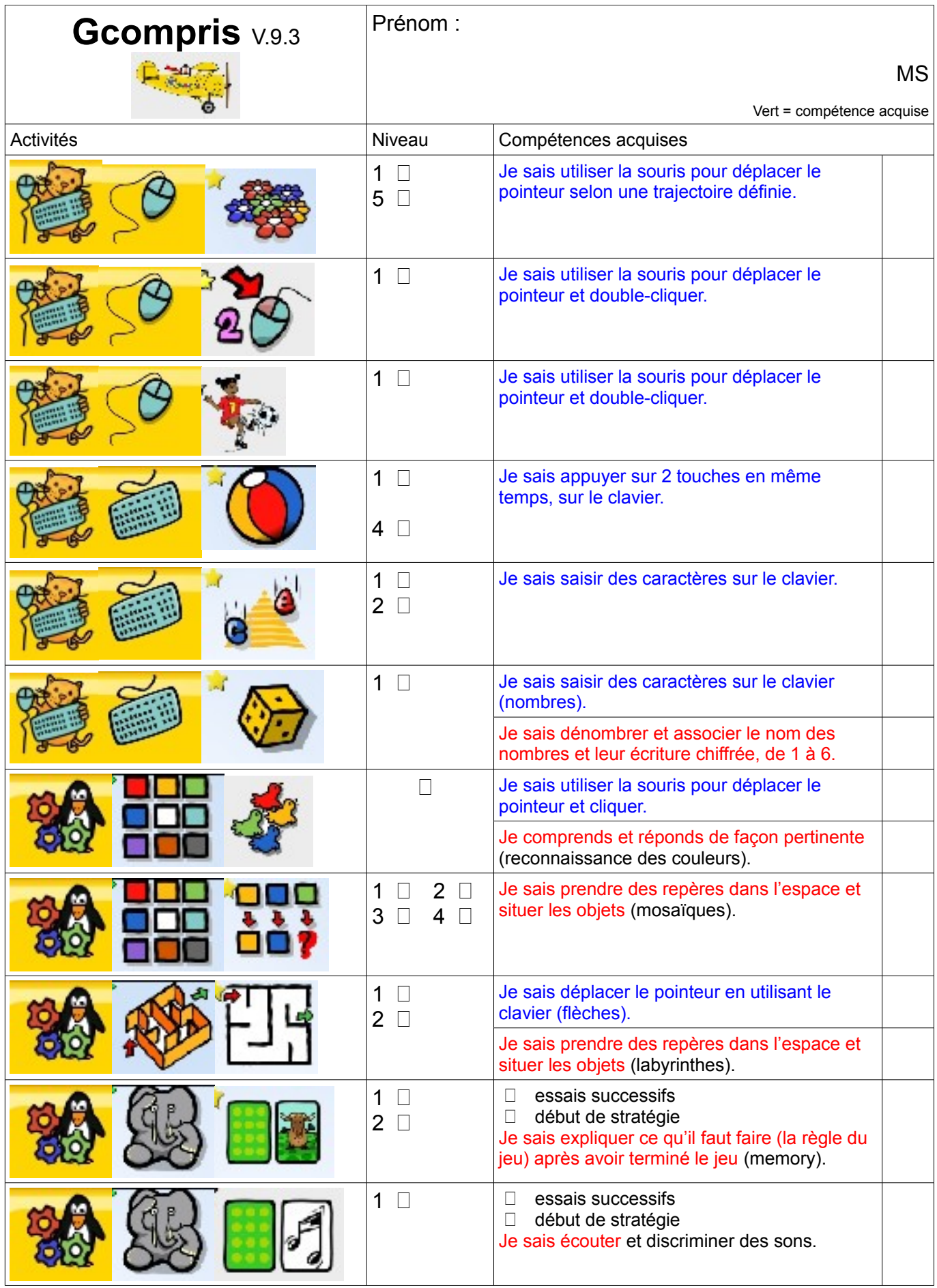

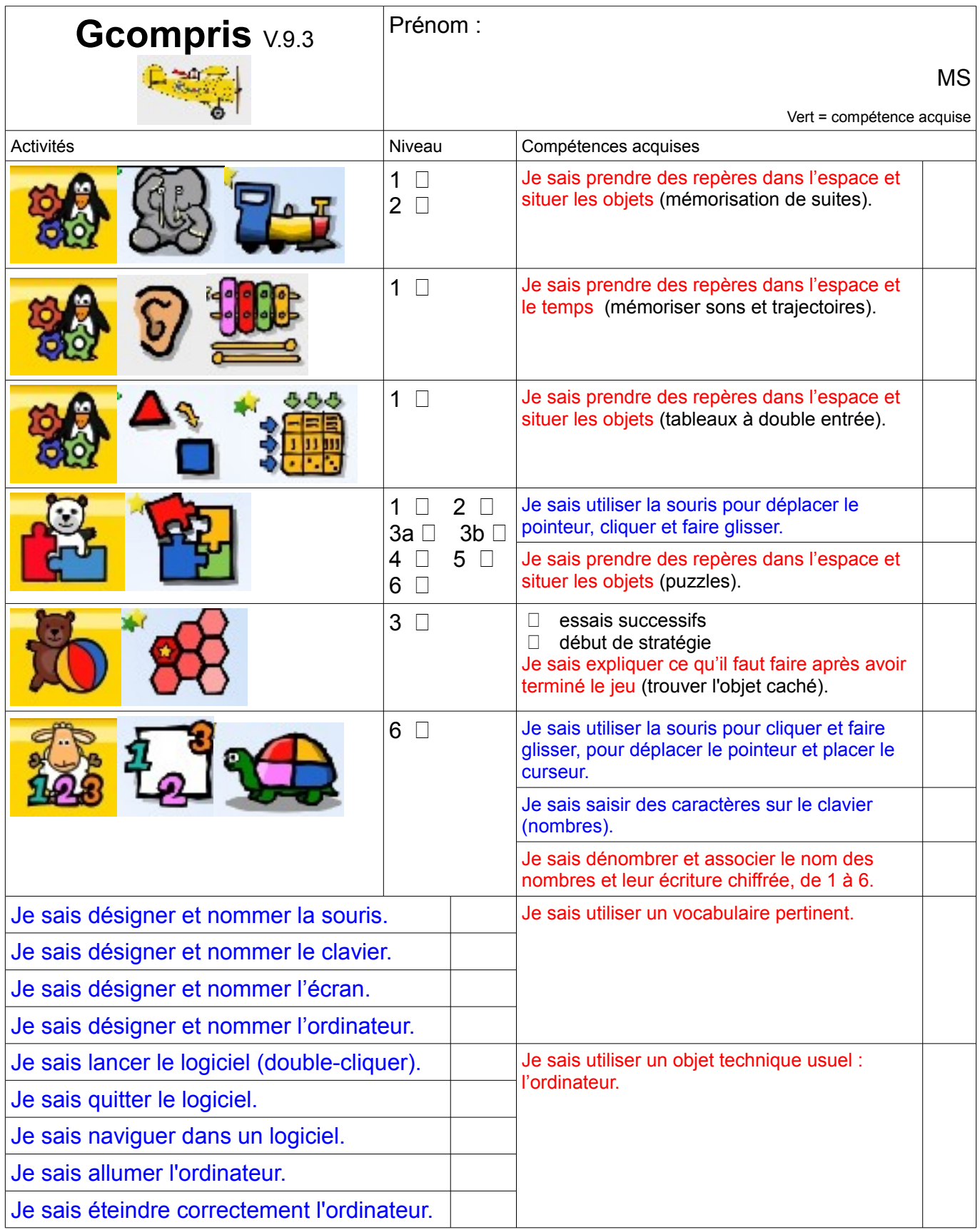

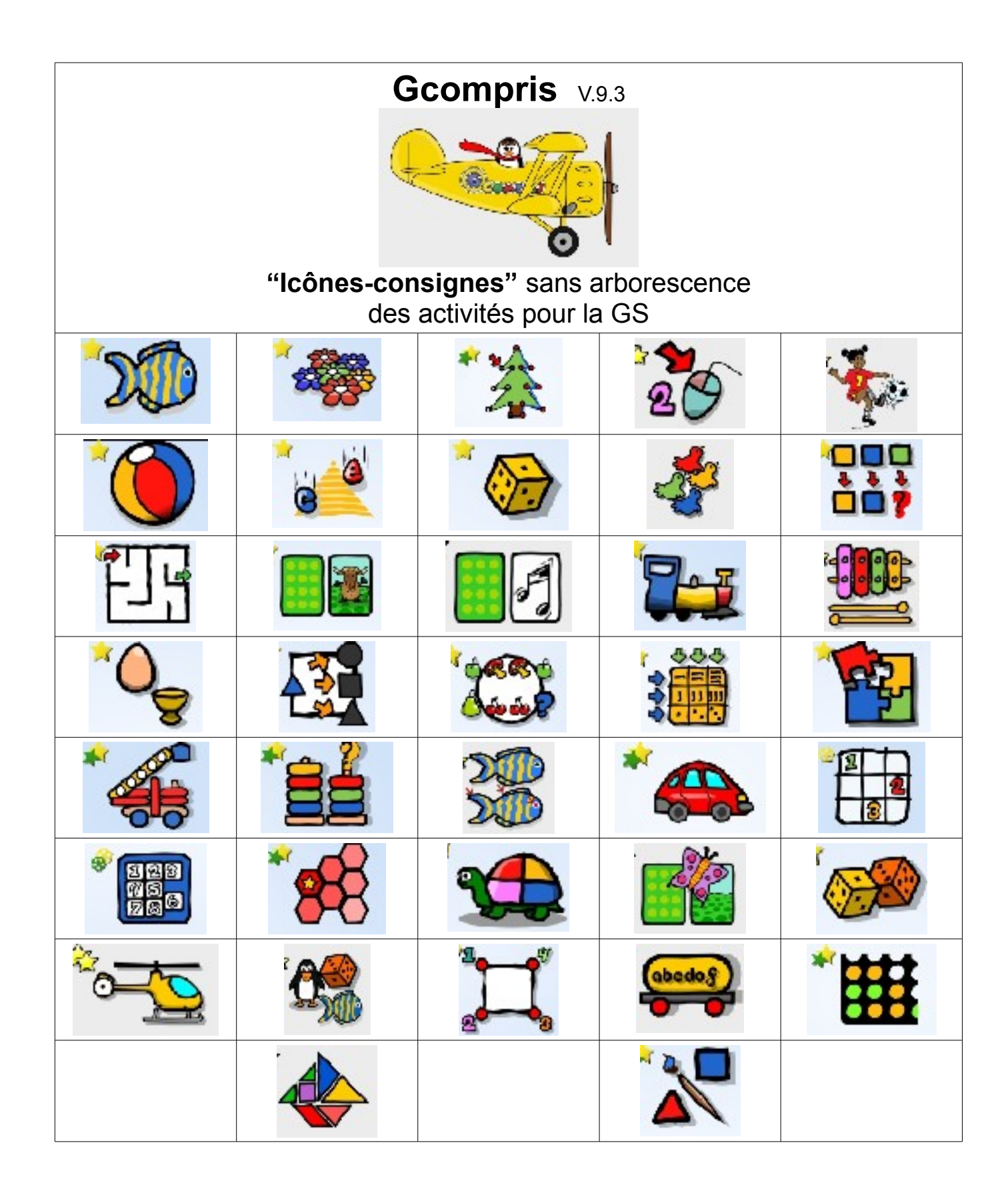

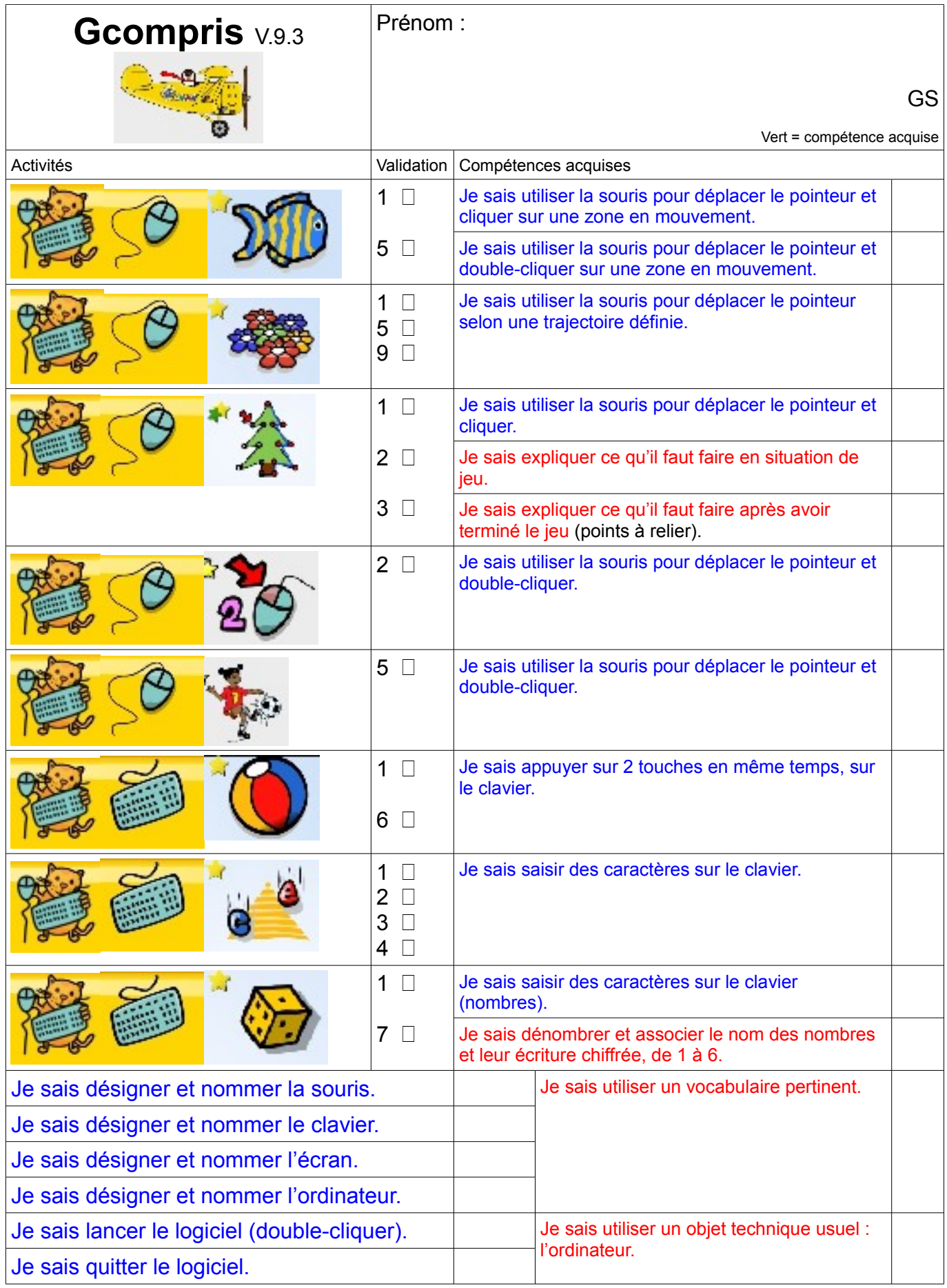

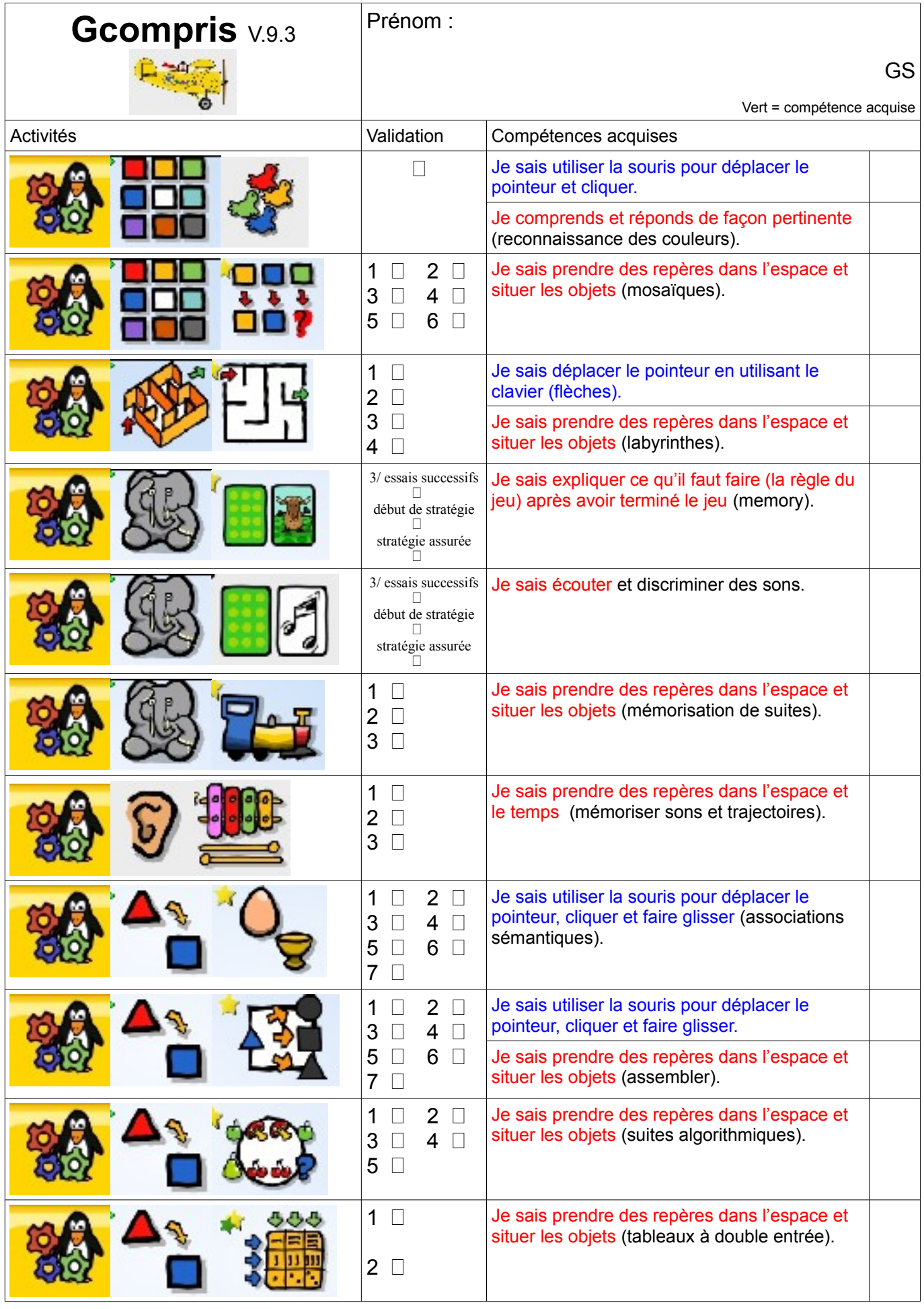

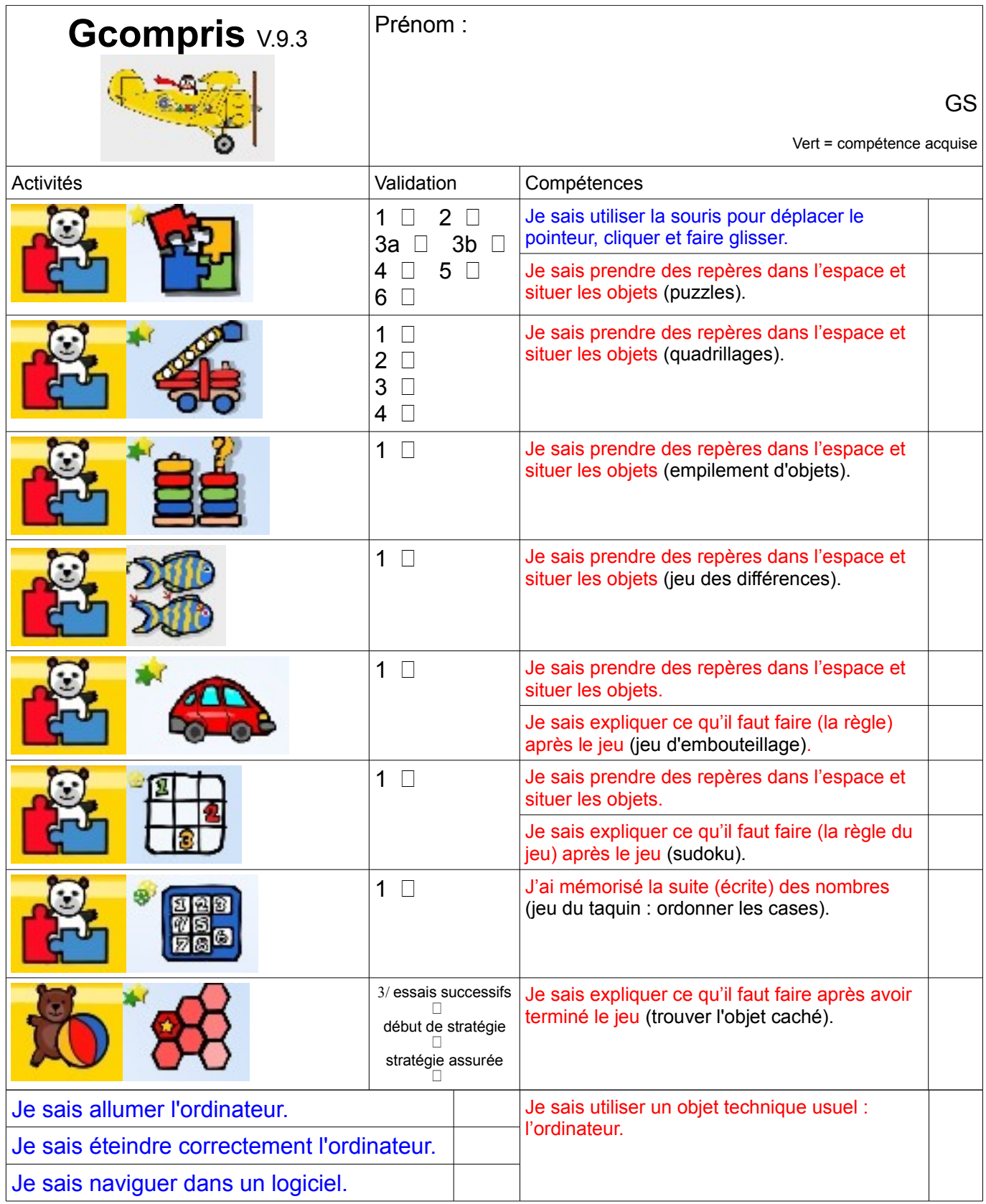

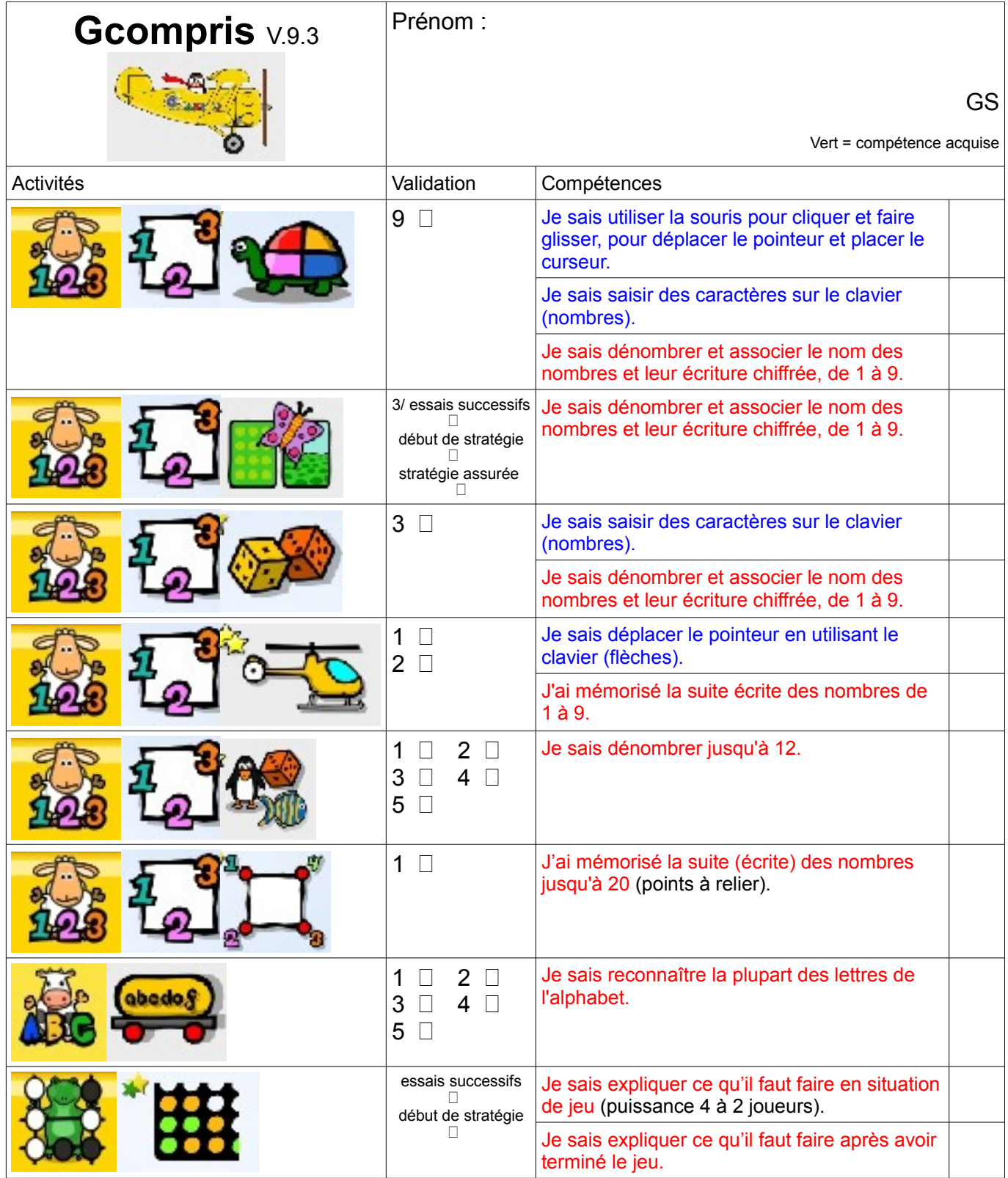

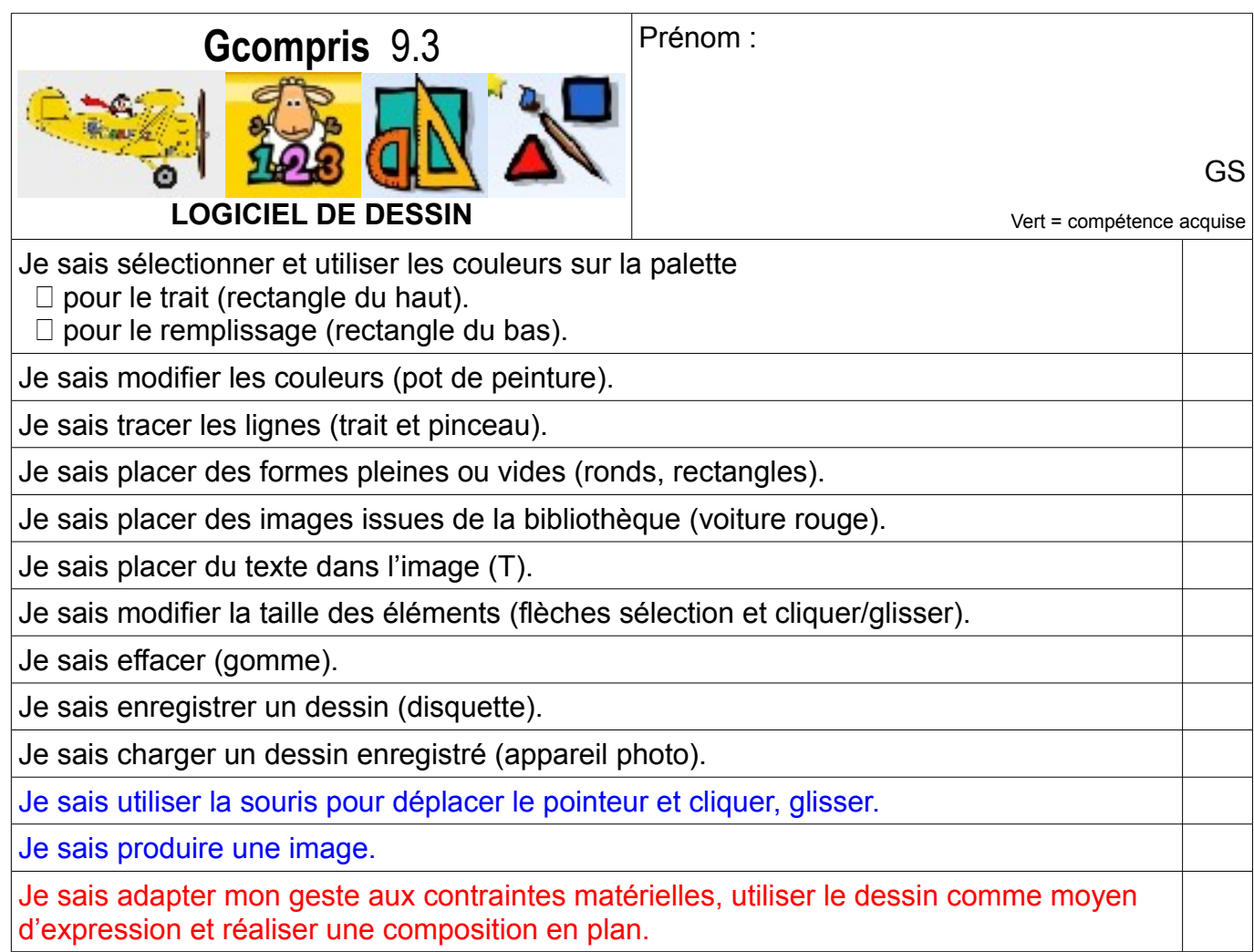

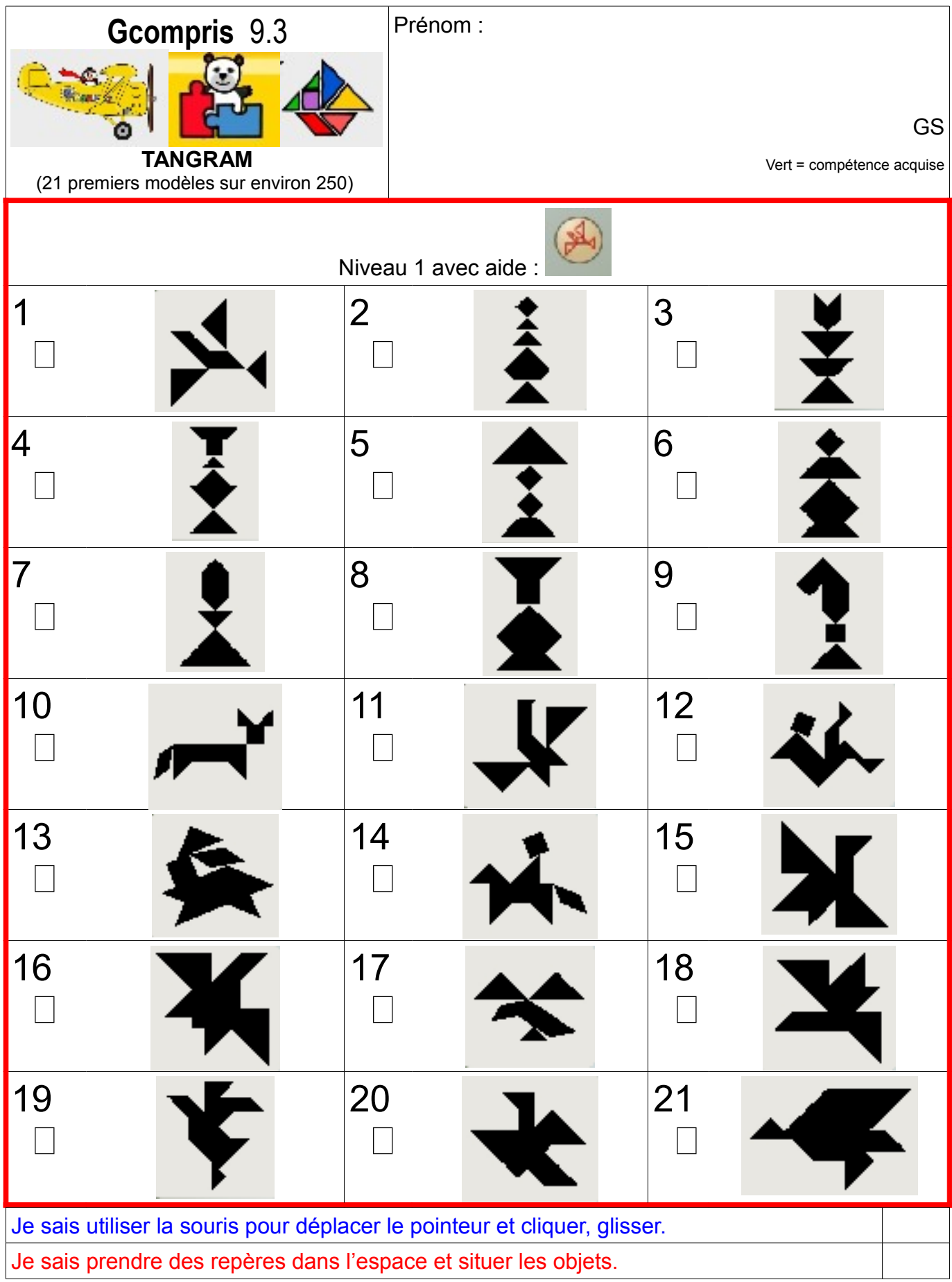

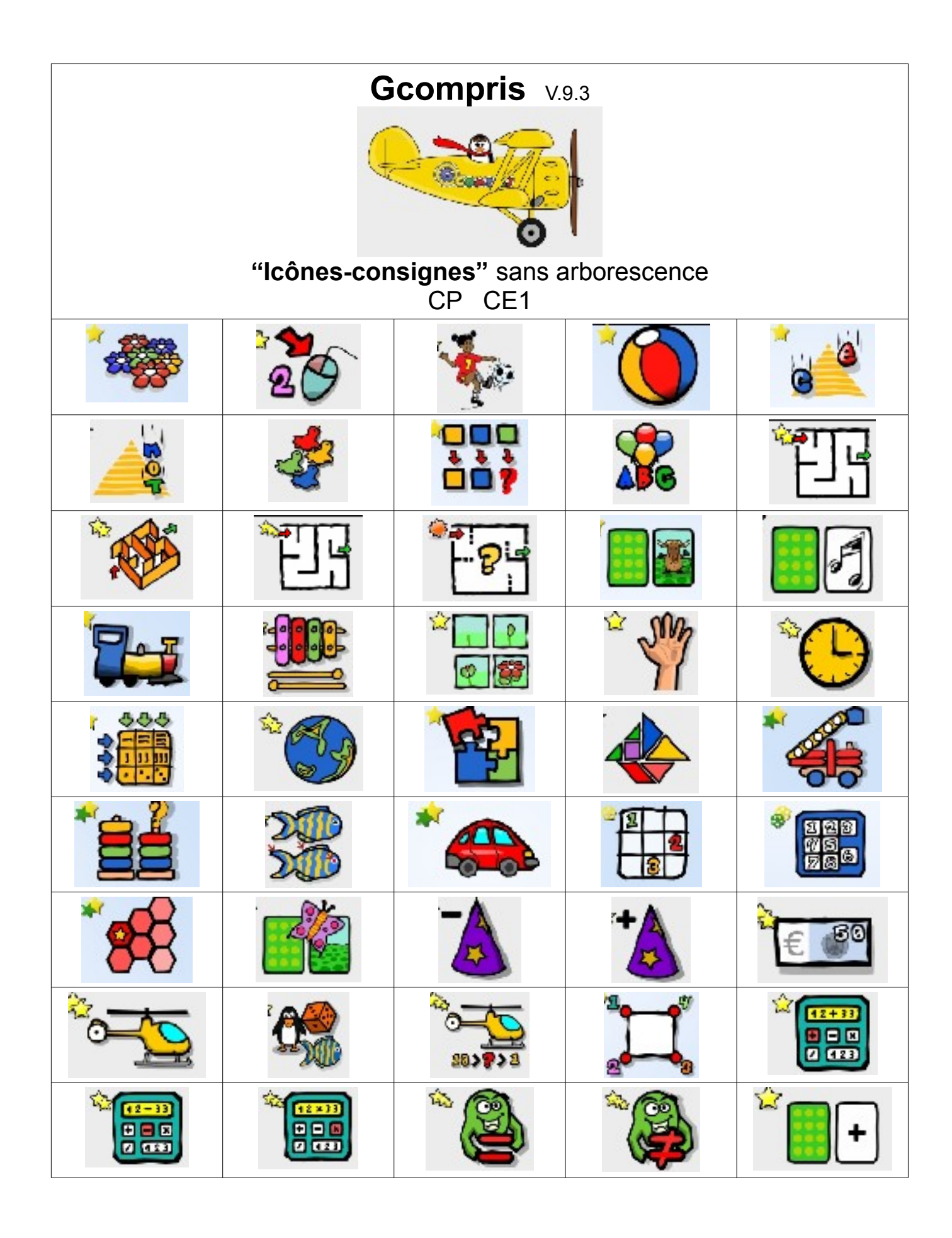

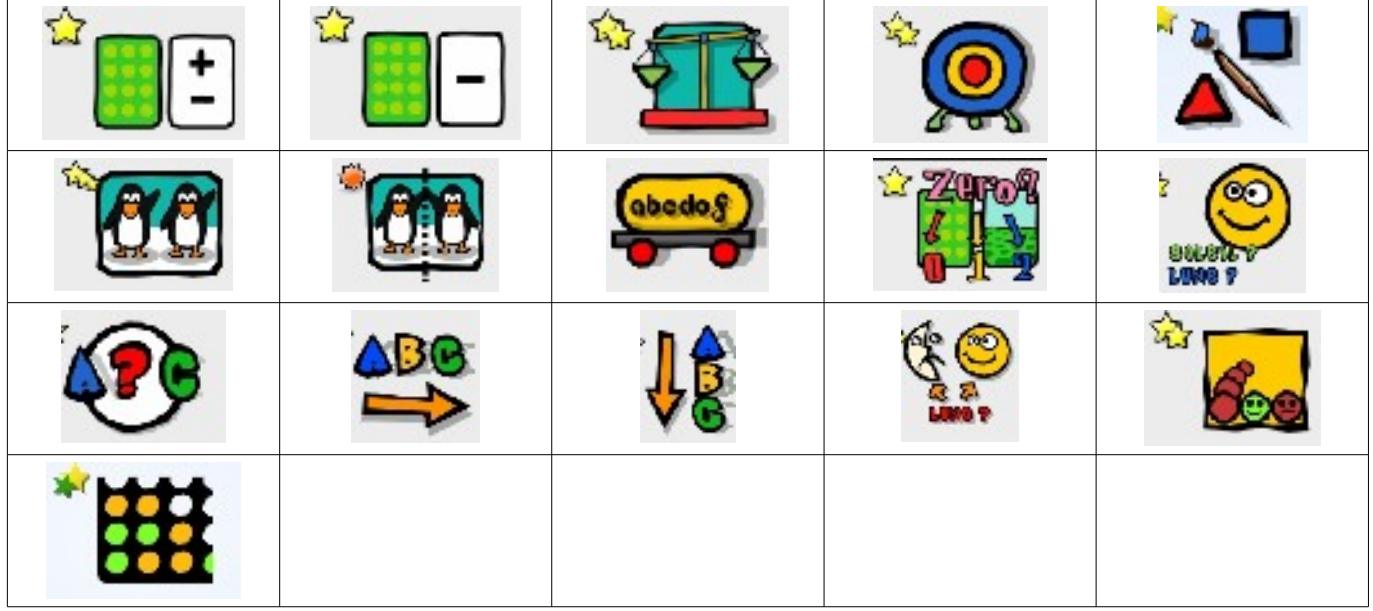

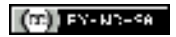

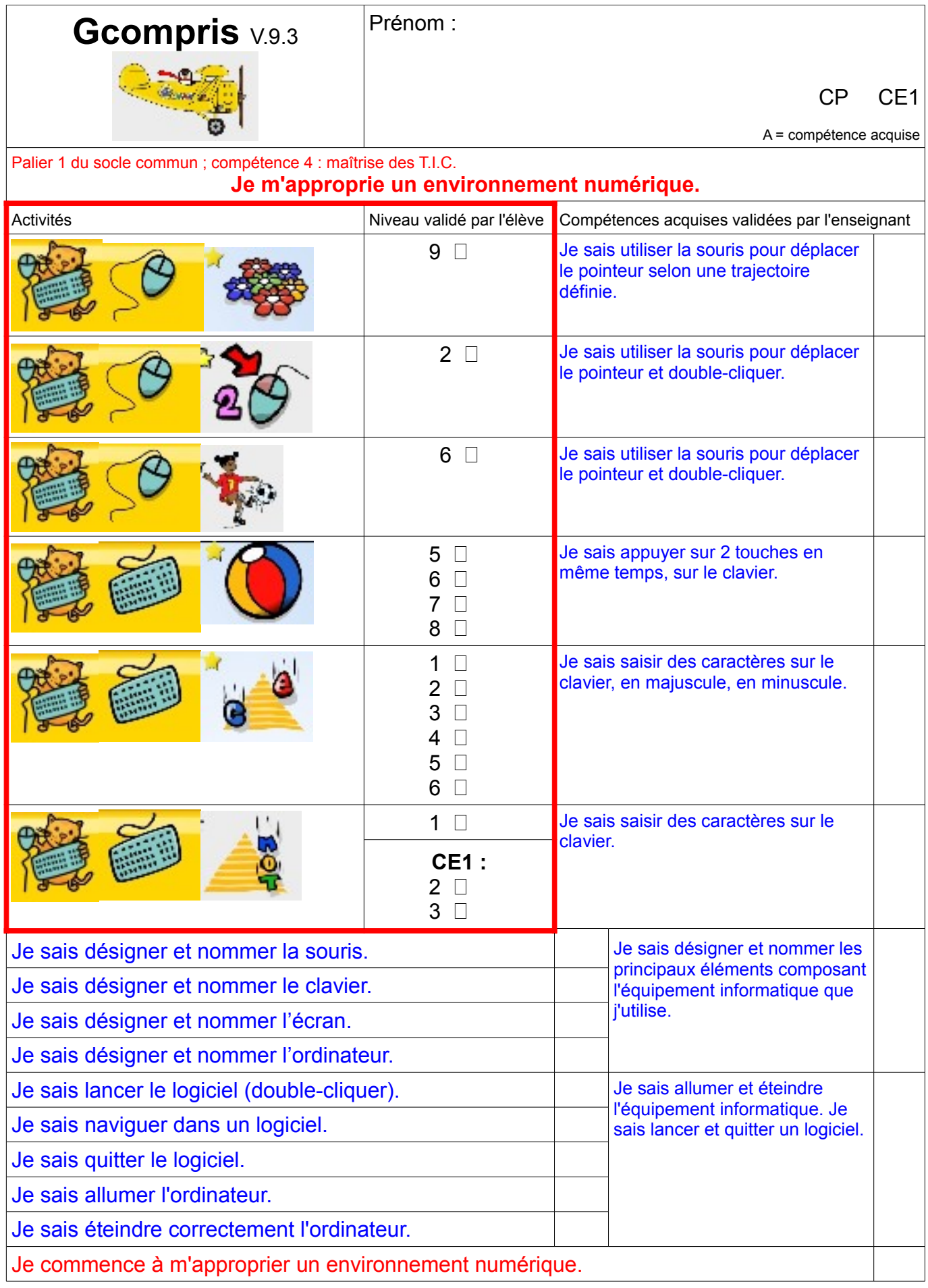

 $\left(\Omega\right)$  FY-NN-SA

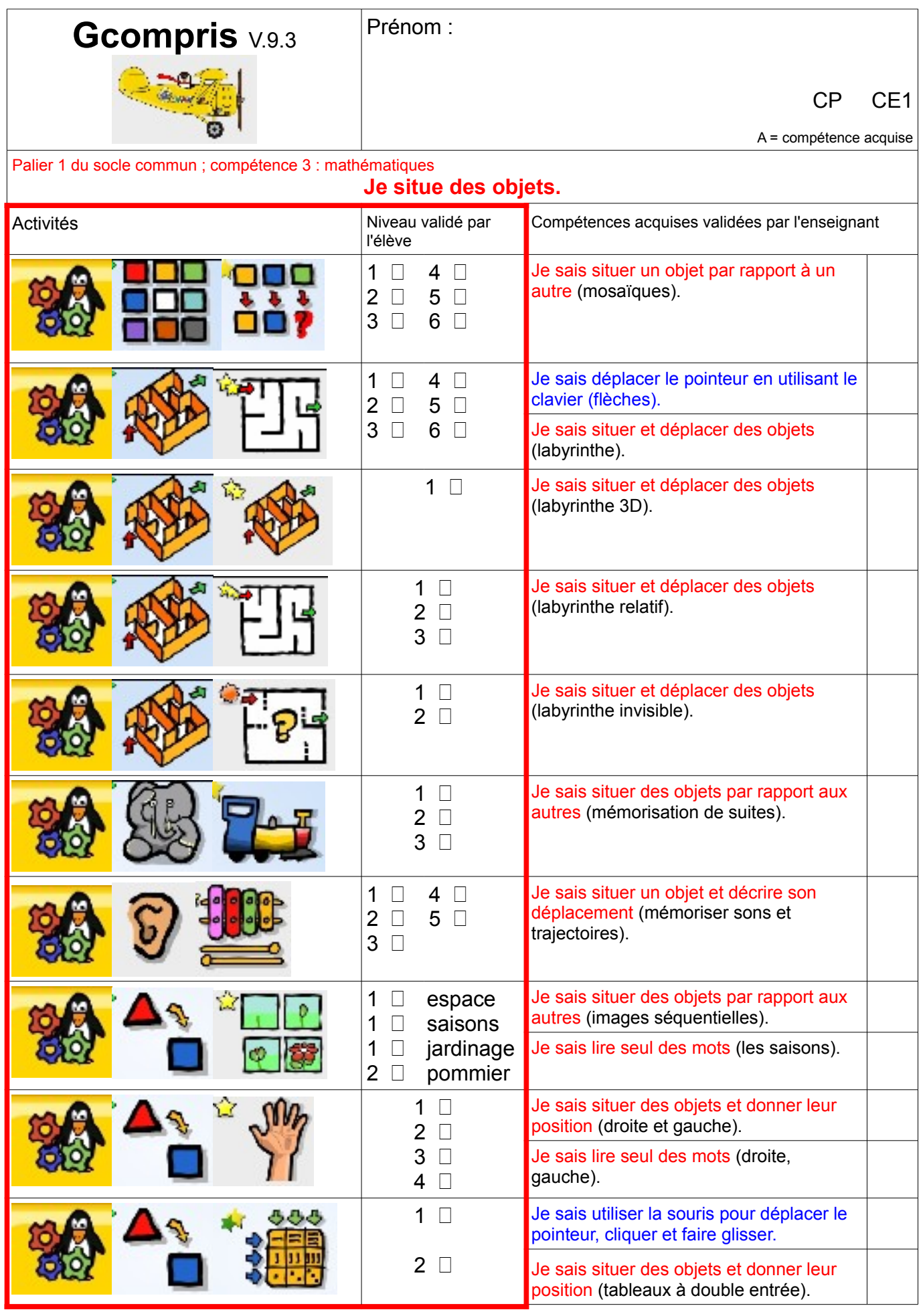

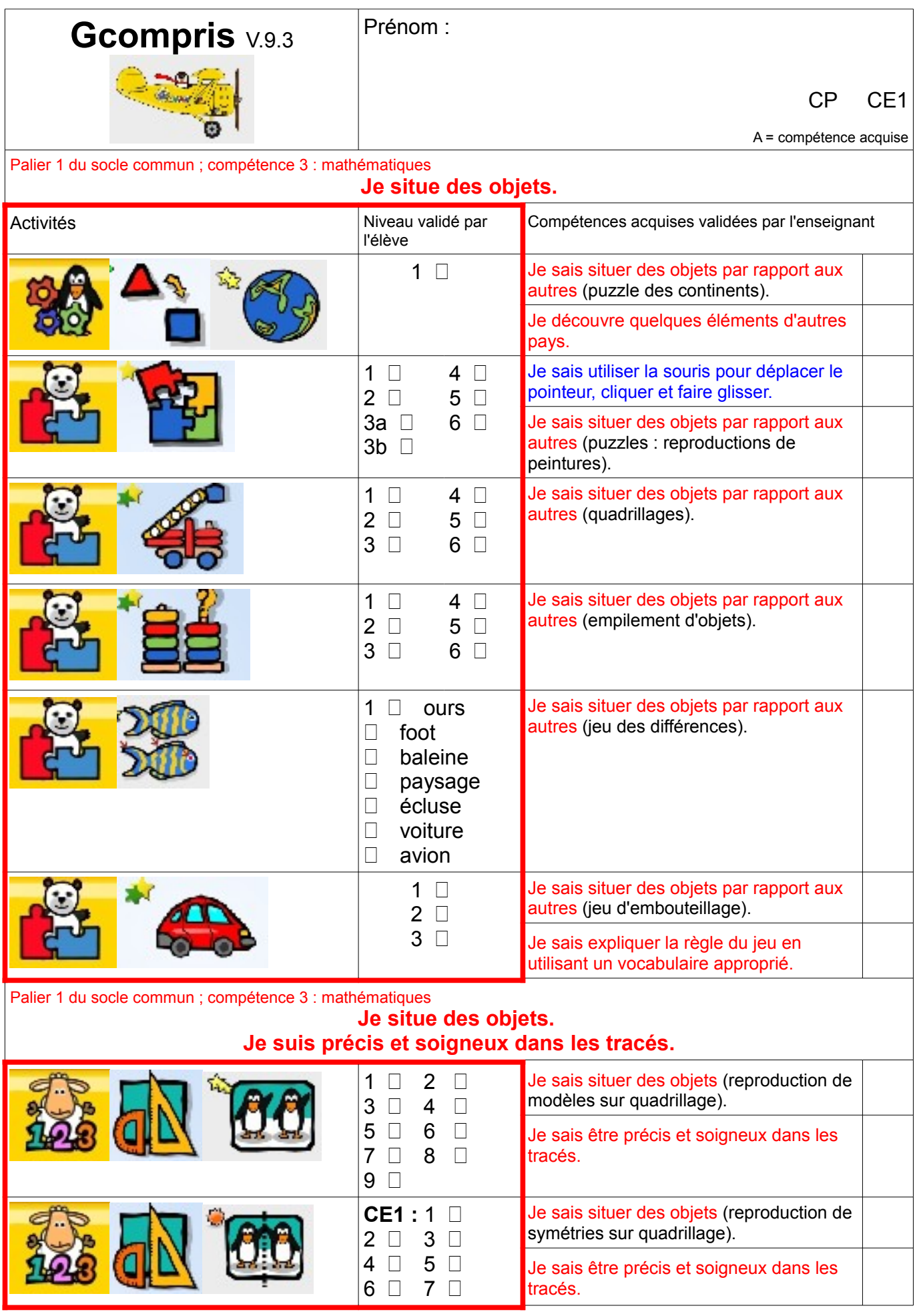

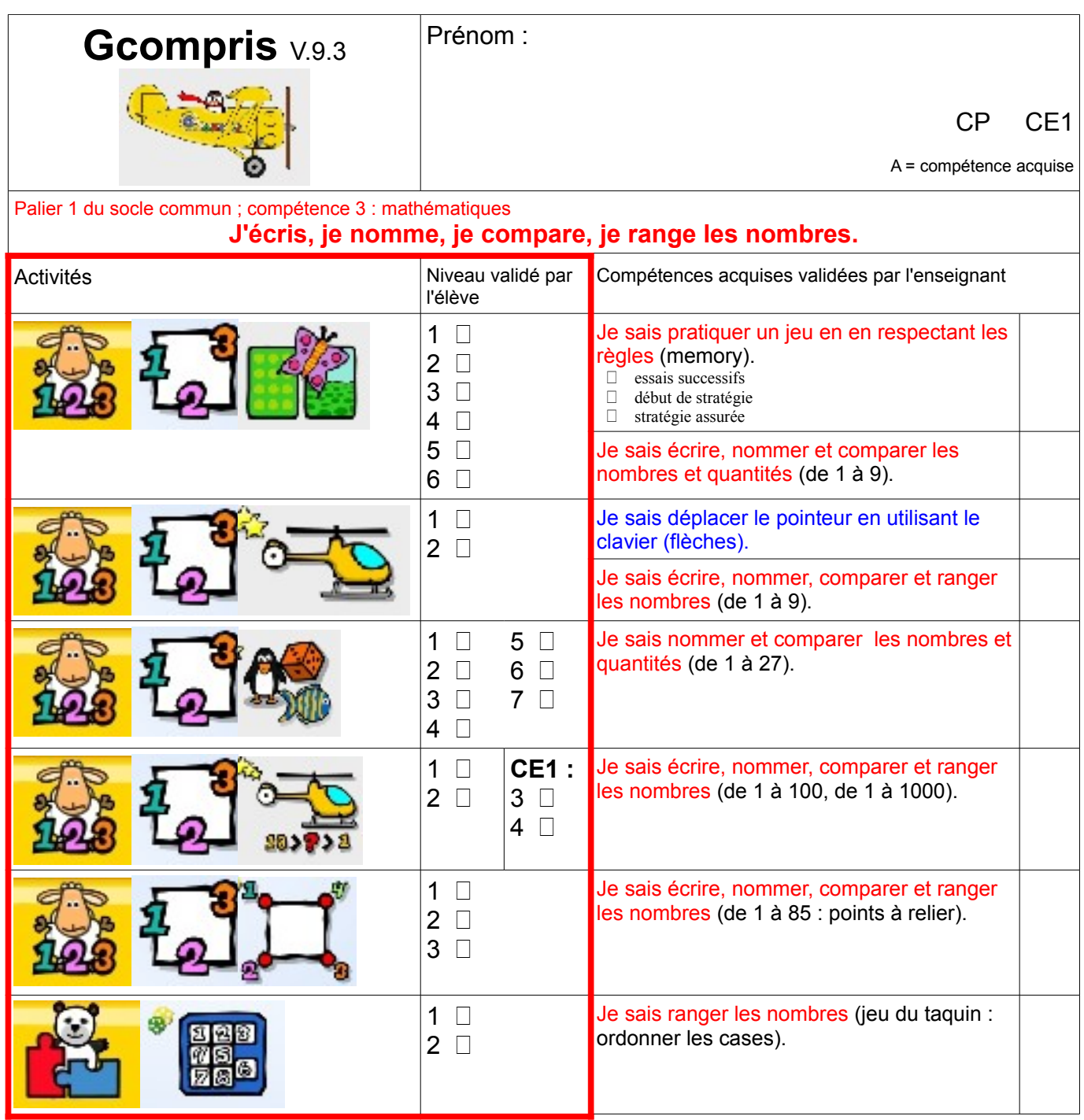

# **Gcompris** V.9.3 Prénom :

 $E1$ 

uise

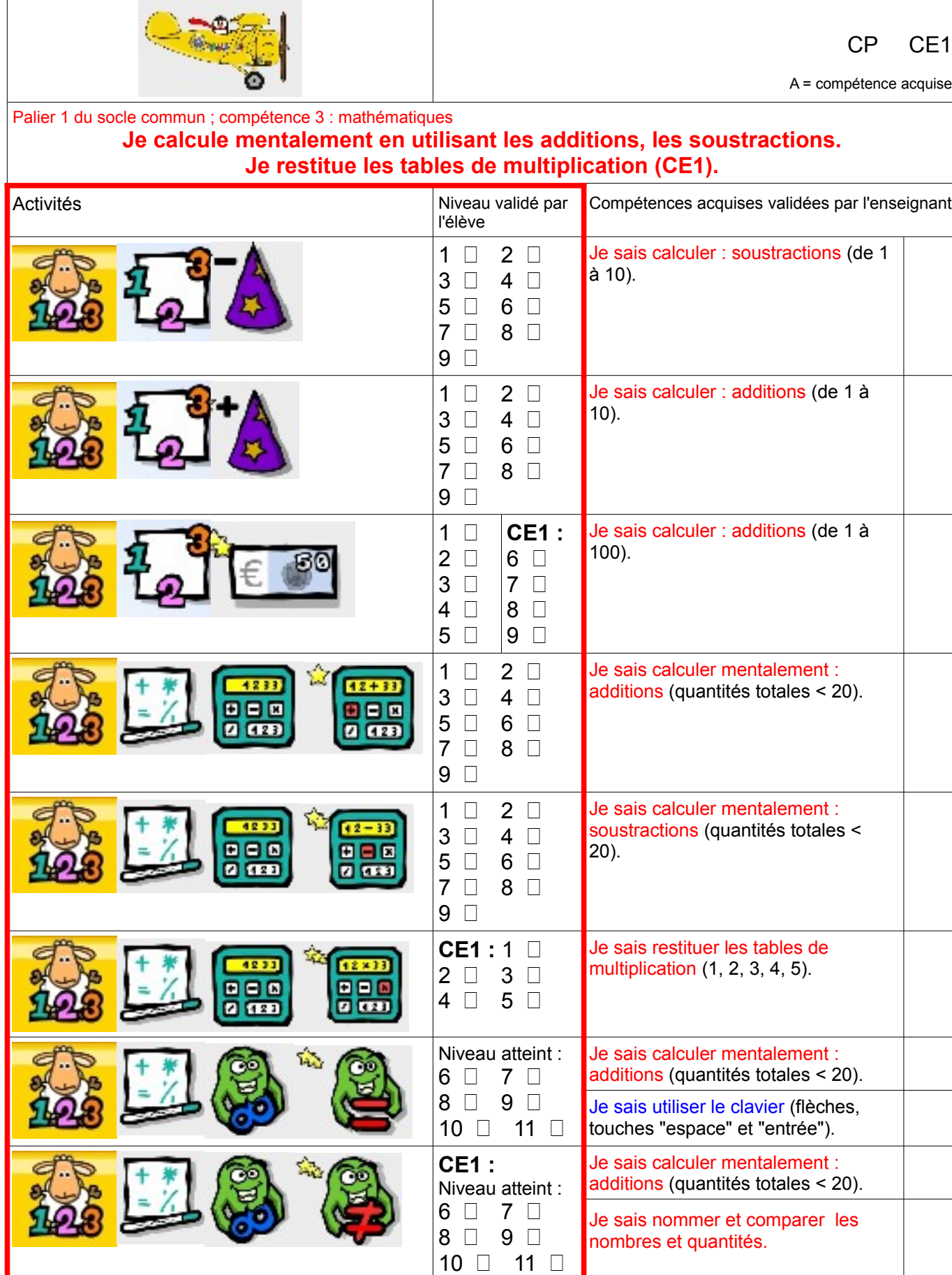

# Gcompris <sub>V.9.3</sub> Prénom :

ise

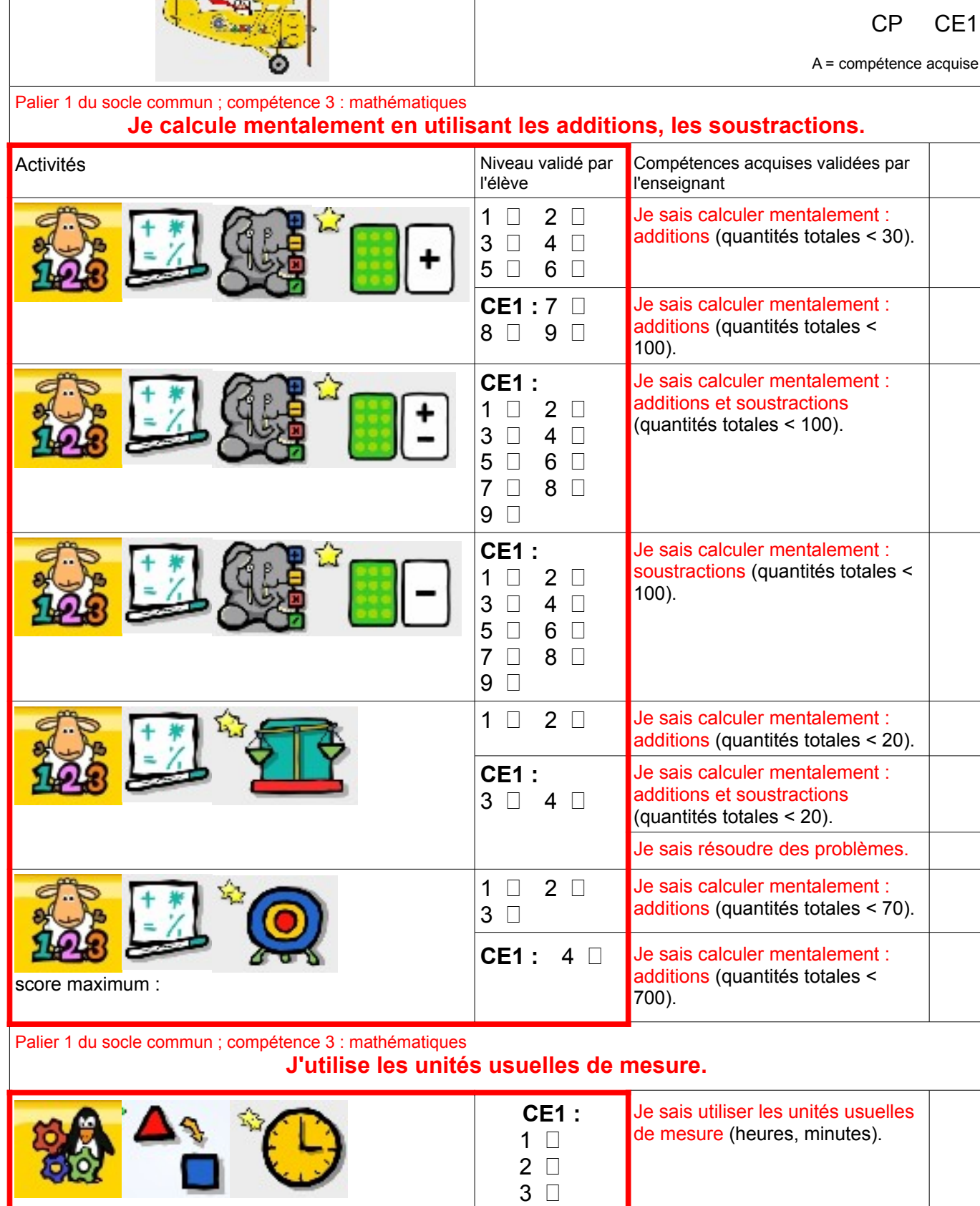

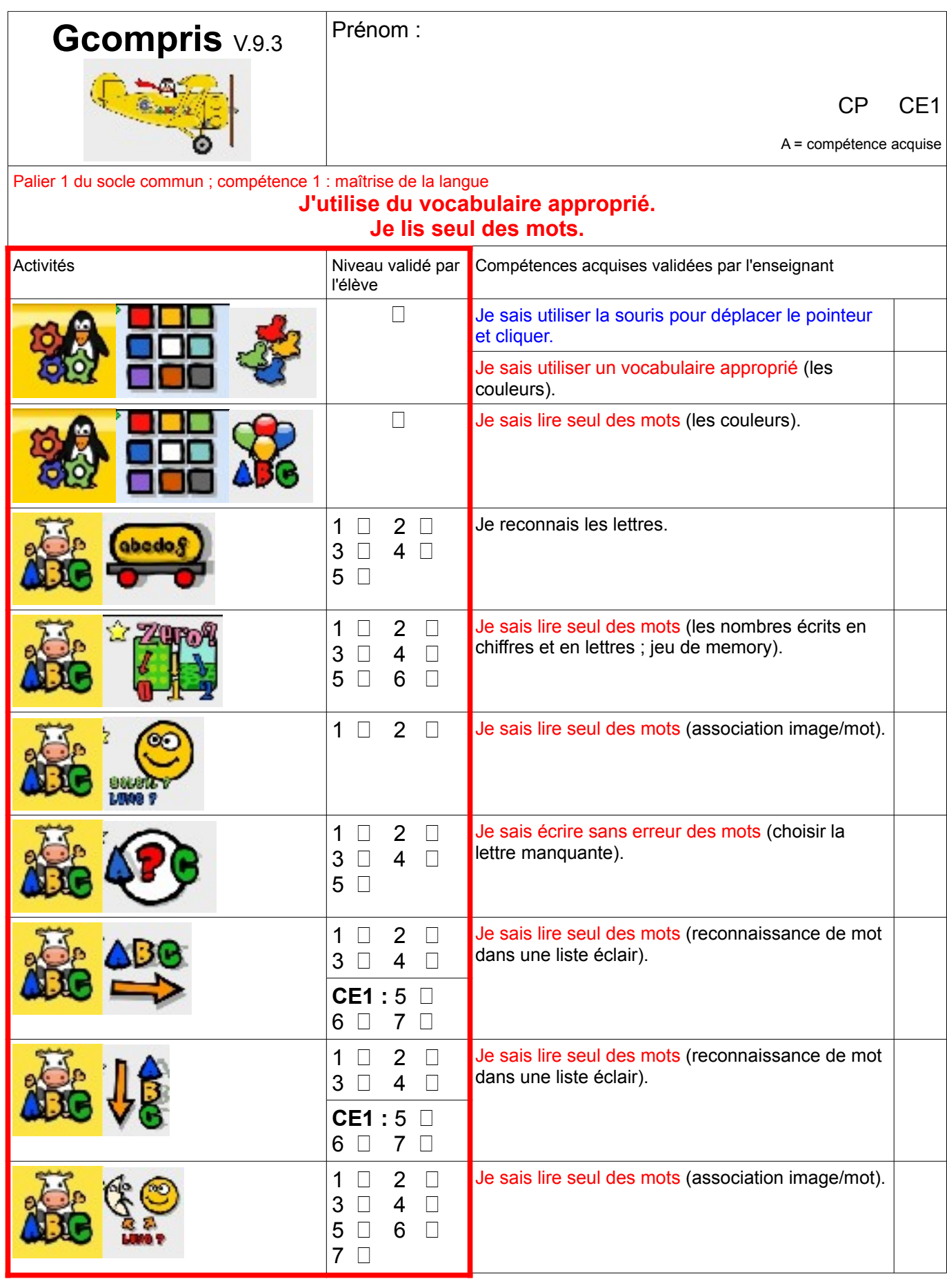

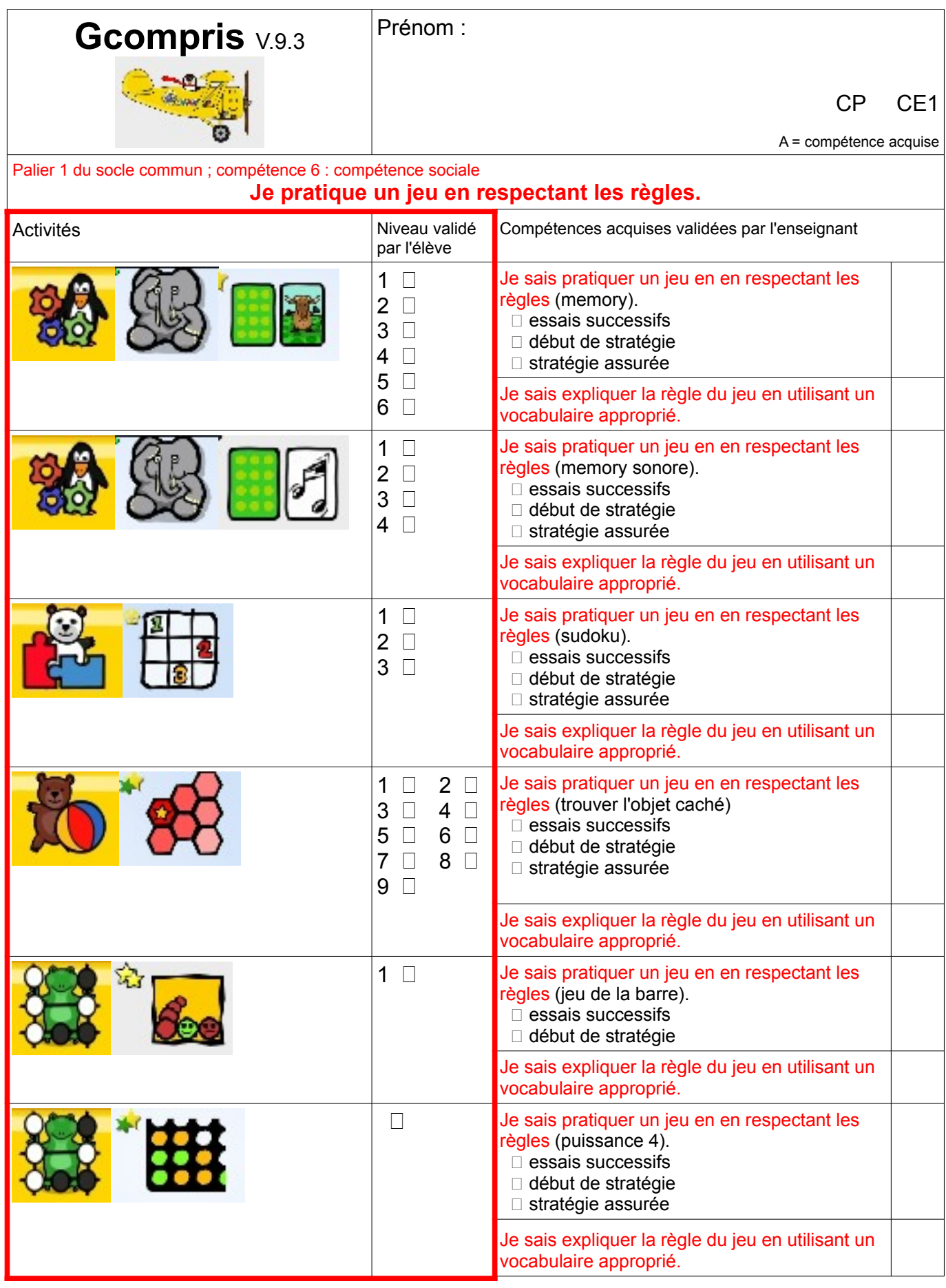

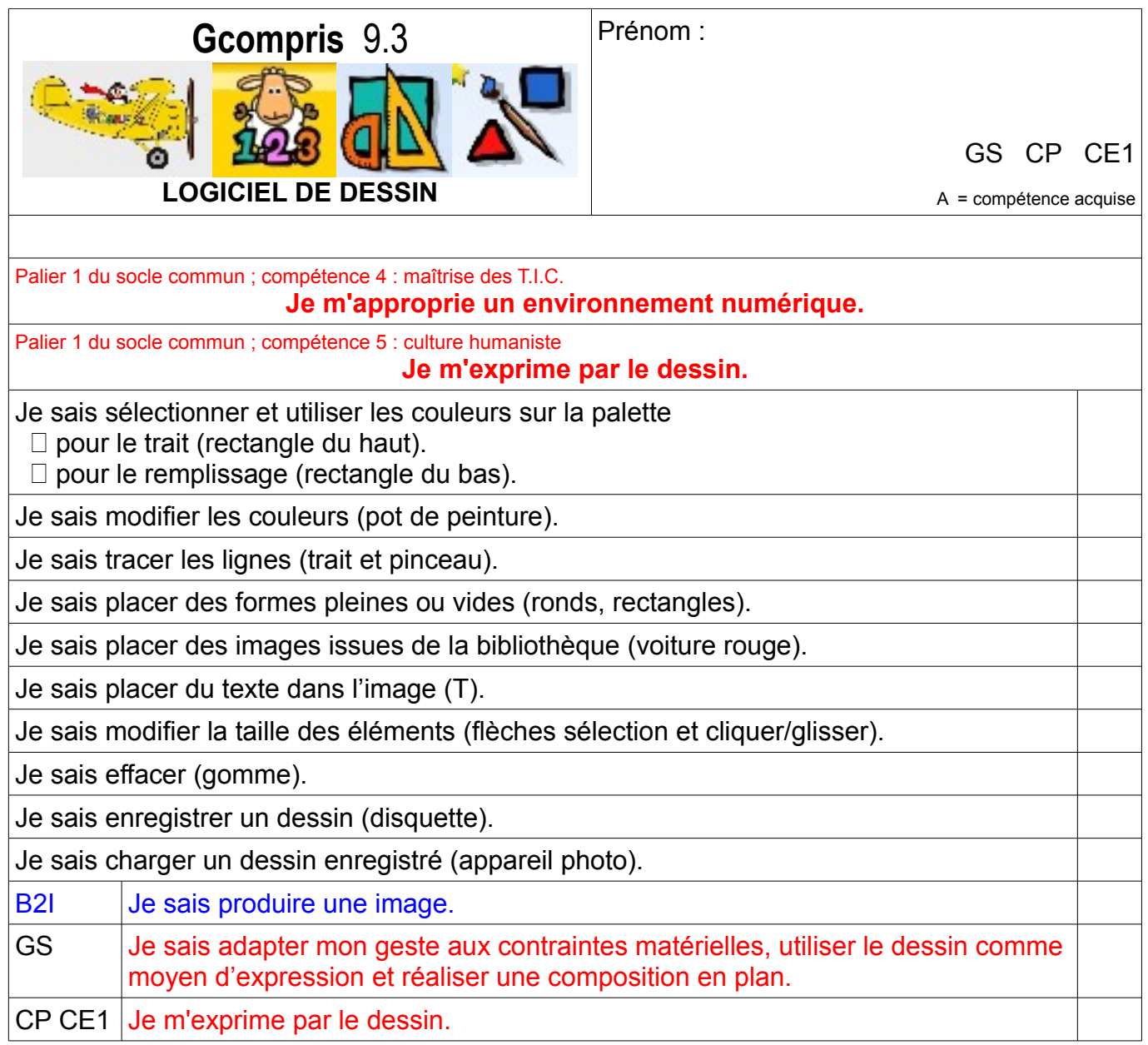

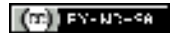

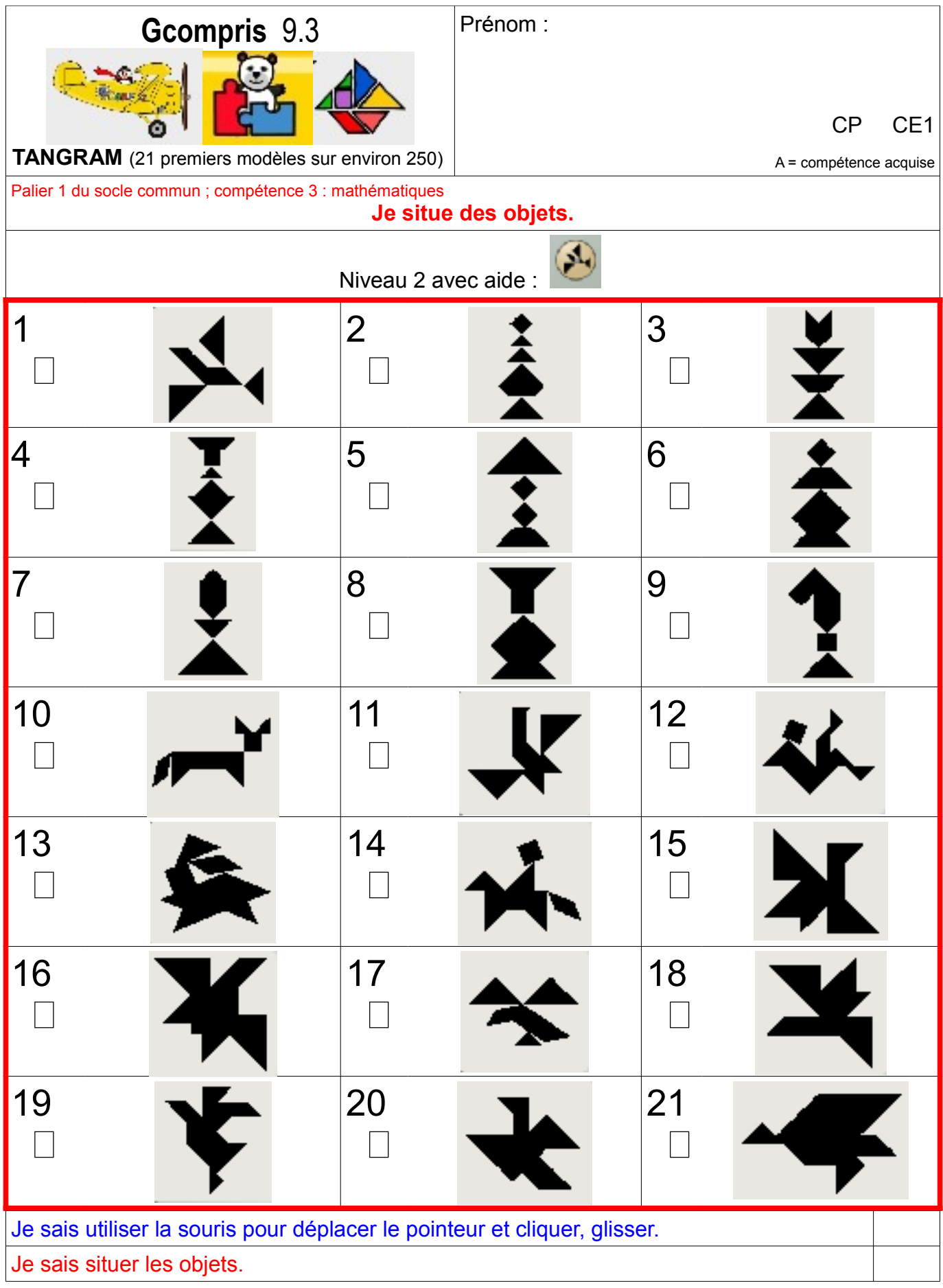

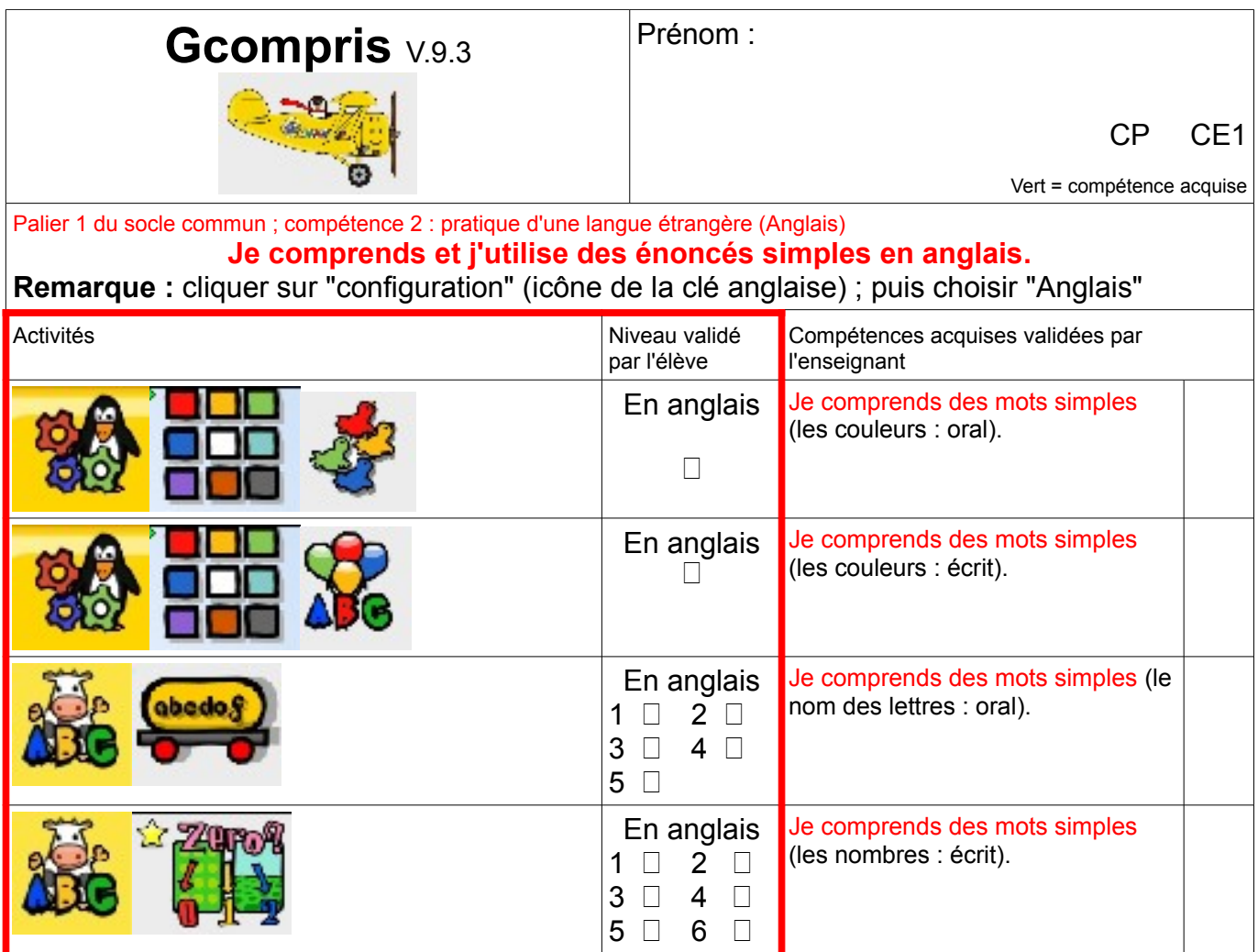